# Дисциплина: **ИНФОРМАЦИОННЫЕ ТЕХНОЛОГИИ В ПРОФЕССИОНАЛЬНОЙ ДЕЯТЕЛЬНОСТИ.**

Преподаватель: **Гильмутдинов Р.Р.**

Требования к оформлению и выполнения лабораторной работы:

1. Все задания лабораторных работ выполняются c помощью ПК.

2. Выполненные задания «заскринить» и отправить лс ВКонтакте vk.com/rustish1989 или на адрес ЭП woody1802@rambler.ru.

3. Задания лабораторной работы должны быть выполнены и отправлены на указанный ссылку лс ВК или на адрес ЭП не позднее следующего дня от даты, указанной в занятии.

4. В названии файла или темы сообщения обязательно указываем группу, свою фамилию и дату занятия. Пример: **ТПД7-Пупкин-24.04.**

# *Практическая работа № 42. «Создание ящика электронной почты»*

*Цель работы:* выработать практические навыки определение скорости передачи данных, создания электронной почты, настойки ее параметров, работы с электронной почтой.

*Оборудование, приборы, аппаратура, материалы:* персональный компьютер с выходом в Интернет.

**Время выполнения:** 2 часа.

### *Ход работы*

- 1. Изучить теоретические сведения.
- 2. Выполнить задания.
- 3. Ответить на контрольные вопросы.

#### *Теоретические сведения к практической работе*

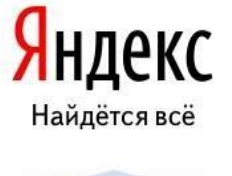

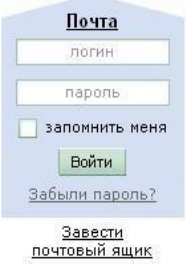

Существует большое количество WWW -серверов, которые предлагают завести бесплатный почтовый ящик и позволяют работать с почтой, используя только браузер. Чтобы получить бесплатный почтовый ящик на таком сервере, необходимо зарегистрироваться. Для этого нужно заполнить несколько обязательных полей – ввести свой логин, пароль, возраст, пол и т.д. В случае успешной регистрации, за Вами будет закреплен бесплатный почтовый электронный адрес.

*Задание 1***.** Регистрация на бесплатном почтовом сервере**.**

Для регистрации на одном из бесплатных серверов [www.yandex.ru,](http://infourok.ru/go.html?href=http%3A%2F%2Fwww.yandex.ru%2F) [www.mail.ru,](http://infourok.ru/go.html?href=http%3A%2F%2Fwww.mail.ru%2F) [www.nm.ru,](http://infourok.ru/go.html?href=http%3A%2F%2Fwww.nm.ru%2F) [www.rambler.ru,](http://infourok.ru/go.html?href=http%3A%2F%2Fwww.rambler.ru%2F) [www.ok.ru,](http://infourok.ru/go.html?href=http%3A%2F%2Fwww.ok.ru%2F) [www.pochta.ru,](http://infourok.ru/go.html?href=http%3A%2F%2Fwww.pochta.ru%2F) [www.gmail.com,](http://infourok.ru/go.html?href=http%3A%2F%2Fwww.gmail.com%2F) требуется:

- 1. Откройте браузер.
- 2. В поле Адрес введите адрес поискового сервера [http://www.mail.ru](http://www.mail.ru/) (или другого.)
- 3. На открывшейся Веб-странице выберите гиперссылку Регистрация в почте.
- 4. Заполните анкету, следуя рекомендациям, написанным справа от текстовых полей. Обязательно должны быть заполнены поля:
- 5. E-mail,
- 6. Пароль,
- 7. Если вы забудете пароль,
- 8. Дополнительная информация о пользователе (заполнить полностью).
- Защита от авторегистрации (ввести зачеркнутые цифры).
- 2. Нажмите кнопку Зарегистрировать почтовый ящик.
- 3. В случае необходимости исправьте ошибки и снова нажмите кнопку Зарегистрировать почтовый ящик.
- 4. Ваш почтовый ящик считается зарегистрированным только после появления уведомления о том, что ваша регистрация успешно завершена.

*Задание 2.* Создание и отправка сообщения.

- 1. Для того, чтобы отправить письмо, Вам нужно выбрать нажать гиперссылку Написать письмо.
- 2. Напишите 2 письма своему одногруппнику, предварительно обменявшись с ним электронными адресами. Письма должны содержать не менее пяти предложений и 5 прикреплённых файла из облака. Одно письмо сделайте в обычном формате, а второе в расширенном.

## *Контрольные вопросы*

- 1. Что представляет собой электронная почта?
- 2. Как записывается адрес электронной почты?
- 3. В чем особенность электронной почты?
- 4. Что такое Спам?
- 5. В чем преимущества электронной почты?
- 6. Что такое протокол электронной почты?